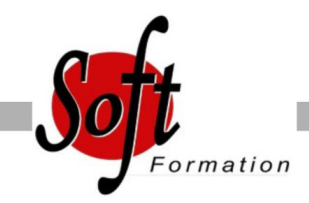

# **Excel Remise à niveau**

Ref: 1-XL-RANI

#### Prochaines dates

Aucune date pour le moment

### Durée : 1 jour(s)

## **Objectifs**

- Réaliser et mettre en forme des tableaux Excel intégrant des calculs
- Utiliser les fonctionnalités fondamentales du logiciel ; insérer des formules sur les données
- Manipuler la structure d?un tableau
- Paramétrer le tableau pour préparer l?impression
- Illustrer les données d?un tableau sous forme de graphique

## Pré-requis

Toute personne désirant améliorer ses connaissances Excel Utilisateurs connaissant l'environnement Windows et ayant pratiqué Excel en autodidacte ou suivi une formation Excel sans l'avoir mis en pratique

#### Plan de cours

1. Consolidation des fonctionnalités de base Rappel sur la terminologie des objets : la barre d'outil d'accès rapide, le ruban, les onglets, les groupes, le menu Backstage Les onglets contextuels (images, tableaux, graphiques...) Le lanceur de boite de dialogue Découverte des différentes modes d'affichage Réglage du Zoom Créer, enregistrer, imprimer des classeurs

2. Sélections, poignée de recopie et série Utilisation de la poignée de recopie Modification des options de recopie à l'aide de la balise Création des séries à l'ide de la boite de dialogue (jours ouvrés, mois, année, ...)

3. Saisir des données et des formules de calcul Différencier les types de données (Texte, Nombre;... ) Saisir, modifier, corriger, copier et déplacer des données Remplissage instantanément d'une colonne entière de données (version 2013) Création des formules de calcul simple : opérateurs +, -, \*, / Utilisation des formules automatiques (Somme, moyenne, ...) Utilisation de l'assistant fonction Recopier des formules Utilisation des références relatives et absolues

#### 4. Les mises en forme

Rappel sur la mise en forme des cellules : police, alignement, bordures, ... Définition d'un format de nombre Ajustement de la largeur des colonnes, de la hauteur des lignes Utilisation de la mise en forme conditionnelle (mise en surbrillances, jeux d'icônes)

5. Les graphiques Rappel sur la création d'un graphique Outil d'aide au choix du type de graphique Gérer son graphique Sélection des éléments d'un graphique Ajouter et supprimer des éléments

Mettre en forme des éléments du graphique Modification des éléments texte du graphique Légende et zone de traçage Gestion des séries de données et axes d'un graphique Utilisation des options des types de graphique Imprimer et mettre en page un graphique Afficher des animations dans des graphiques (version 2013) Peaufiner des graphiques rapidement (version 2013)

6. Impression des classeurs Insertion d'un saut de page Mis en page le classeur (orientation, marges, ...) Création des en-têtes et pieds de pages Présentation d'un tableau en ligne (version 2013)

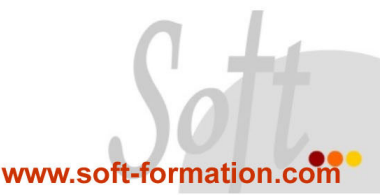